## <span id="page-0-0"></span>**Schnellstart bearbeiten**

Sie möchten die Startseite (Schnellstart) bearbeiten? Gern unterstützen wir Sie hierbei:

## **Schritt-für-Schritt Anleitung**

Um die Einstellungen für den Schnellstart bearbeiten zu können, gehen Sie bitte wie folgt vor:

- 1. Gehen Sie hierfür in den Reiter Administration
- 2. Wählen dort die Schaltfläche Grundeinstellungen aus
- 3. Dort wählen Sie Schnellstart aus
- 4. Nun kann die Anzahl der max. Einträge bearbeitet werden

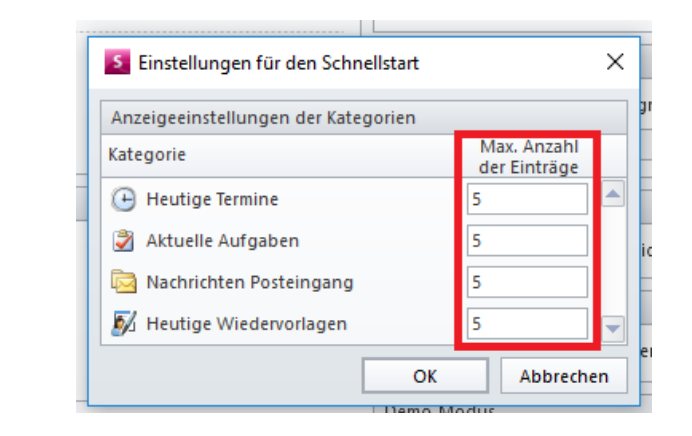

- 5. Bestätigen Sie dies mit "OK"
- 6. Einstellungen sind nun umgestellt

## Verwandte Artikel

- [QPR Anforderungen und](https://wissen.medifoxdan.de/display/MSKB/QPR+Anforderungen+und+Umsetzung)  [Umsetzung](https://wissen.medifoxdan.de/display/MSKB/QPR+Anforderungen+und+Umsetzung)
- [Schnellstart bearbeiten](#page-0-0)  $\bullet$ [Pflegejournal -](https://wissen.medifoxdan.de/pages/viewpage.action?pageId=590676)
- [Verknüpfungseinstellungen](https://wissen.medifoxdan.de/pages/viewpage.action?pageId=590676) [Organisationsstruktur](https://wissen.medifoxdan.de/pages/viewpage.action?pageId=590674)
- [bearbeiten/anlegen](https://wissen.medifoxdan.de/pages/viewpage.action?pageId=590674) **Zimmereigenschaften**
- [festlegen](https://wissen.medifoxdan.de/display/MSKB/Zimmereigenschaften+festlegen)  $\bullet$
- [Berechnungsart umstellen](https://wissen.medifoxdan.de/display/MSKB/Berechnungsart+umstellen)
- [Hauspflegemodell festlegen](https://wissen.medifoxdan.de/display/MSKB/Hauspflegemodell+festlegen) [Individuelle Zeitvorgaben je](https://wissen.medifoxdan.de/display/MSKB/Individuelle+Zeitvorgaben+je+Organisationseinheit+-+Dienstzeiten)   $\bullet$ [Organisationseinheit -](https://wissen.medifoxdan.de/display/MSKB/Individuelle+Zeitvorgaben+je+Organisationseinheit+-+Dienstzeiten)  **[Dienstzeiten](https://wissen.medifoxdan.de/display/MSKB/Individuelle+Zeitvorgaben+je+Organisationseinheit+-+Dienstzeiten)**
- [Genehmigungstypen für den](https://wissen.medifoxdan.de/pages/viewpage.action?pageId=590935)  [Bewohner erweitern /](https://wissen.medifoxdan.de/pages/viewpage.action?pageId=590935)  [hinzufügen](https://wissen.medifoxdan.de/pages/viewpage.action?pageId=590935)
- $\bullet$ [Pflegemonitor: Spalten](https://wissen.medifoxdan.de/display/MSKB/Pflegemonitor%3A+Spalten+konfigurieren)  [konfigurieren](https://wissen.medifoxdan.de/display/MSKB/Pflegemonitor%3A+Spalten+konfigurieren)